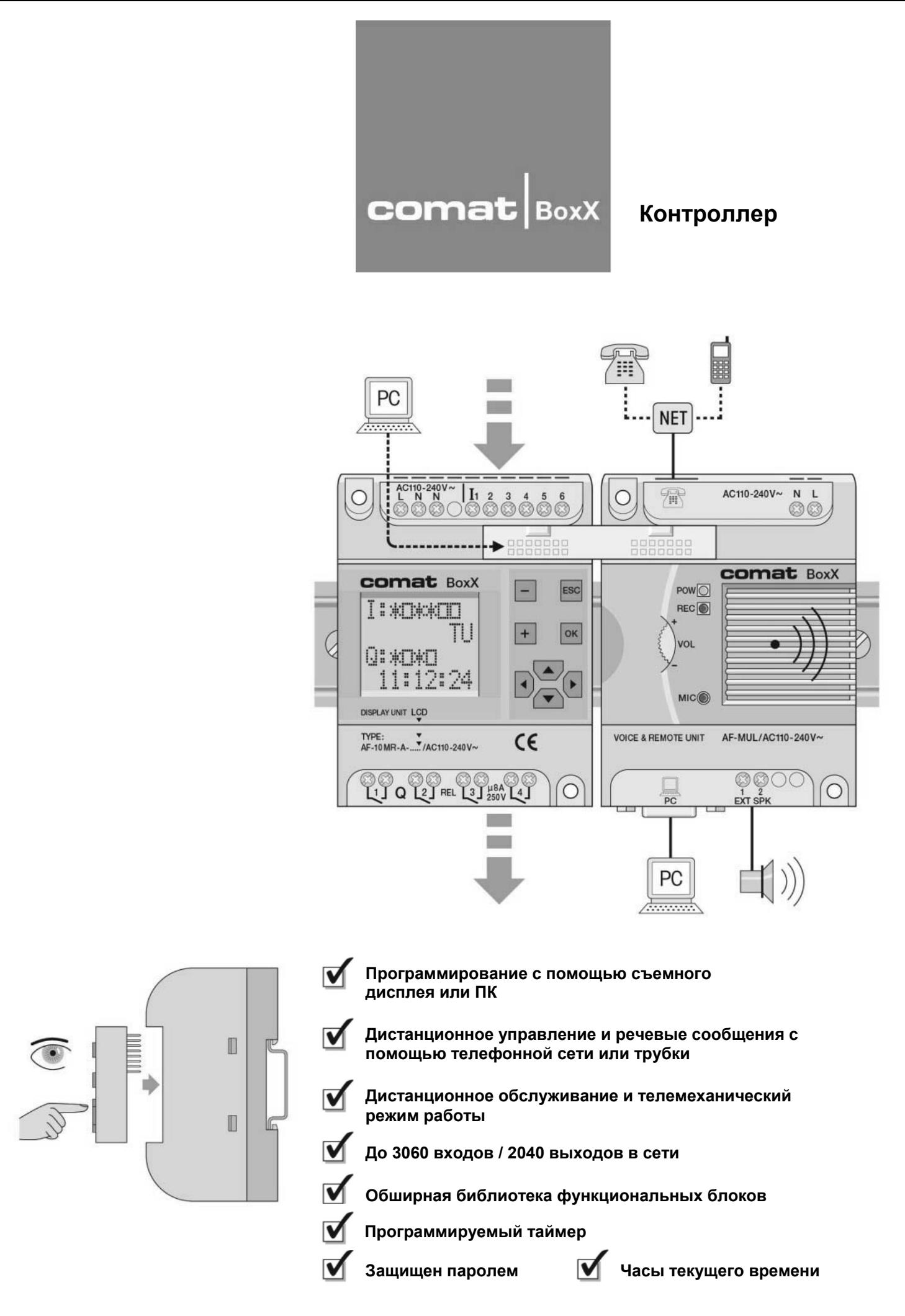

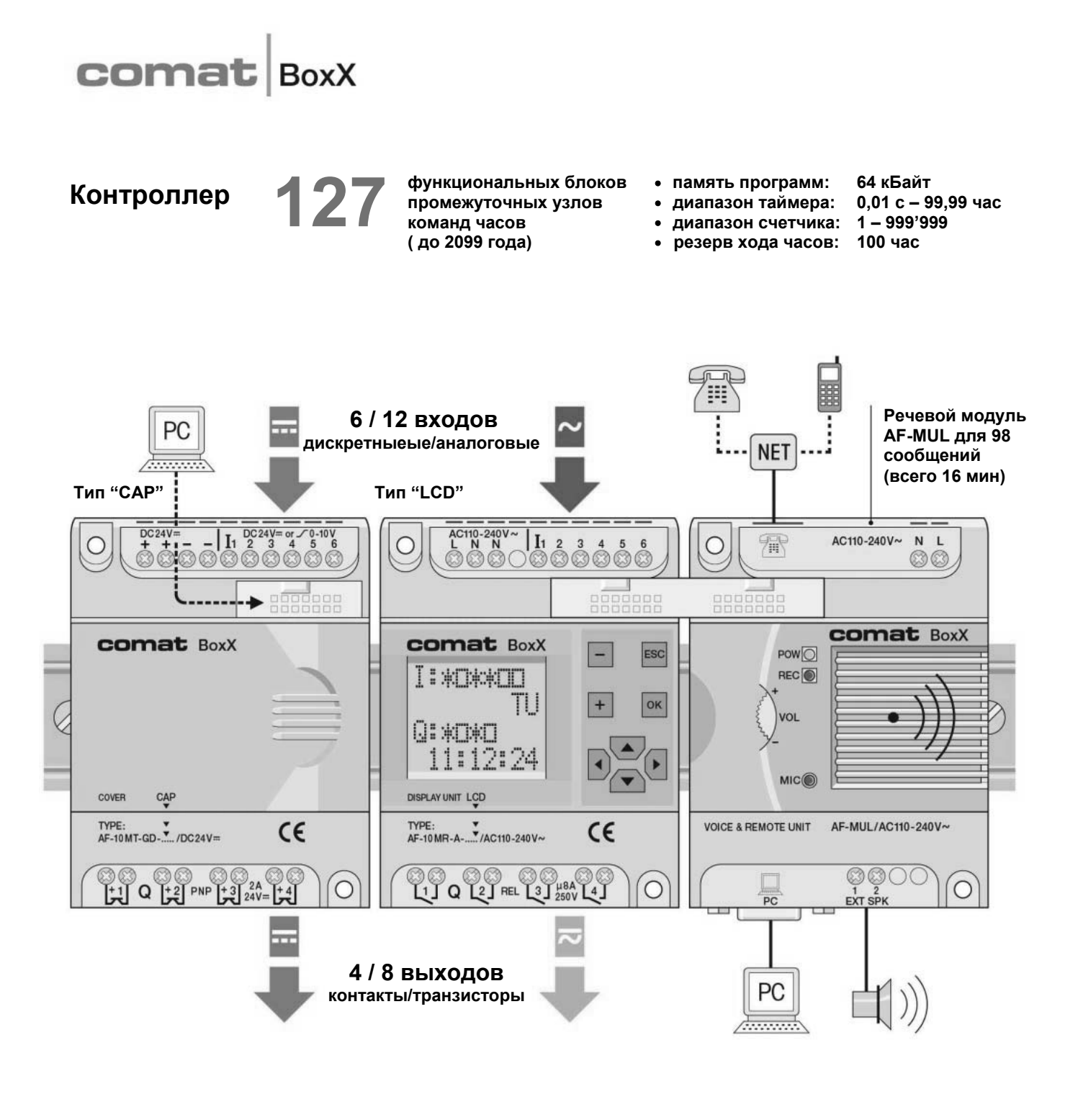

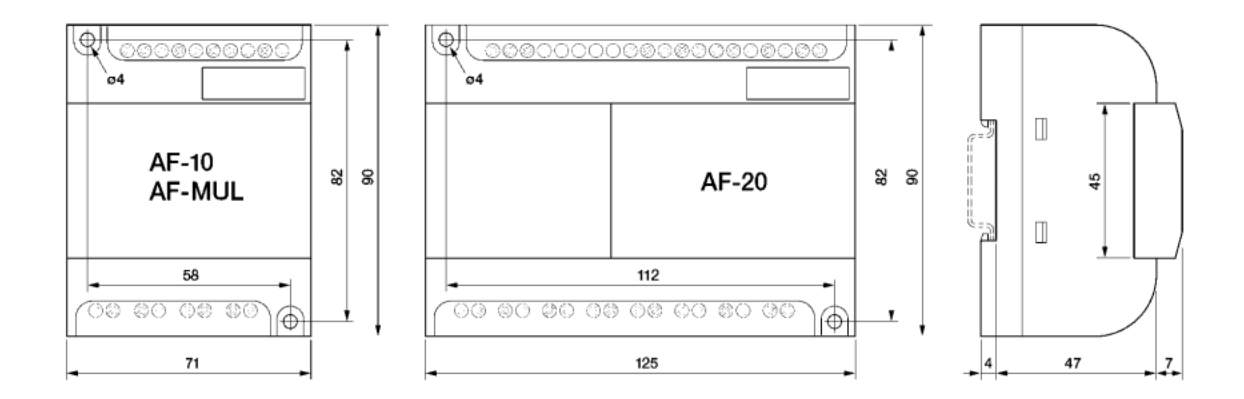

# comat

### **Применение**

**Программирование и конфигурирование Comat BoxX может производиться с помощью ПК или съемного ЖКИ-дисплея со встроенной клавиатурой. Без ПК можно изменить времена и режимы работы или добавить функциональные блоки в имеющуюся программу. Это можно осуществить на месте, прямо на установке. Также Вы можете оставить дисплей на Comat BoxX для визуализации состояний, или снять его ( в обесточенном состоянии) и использовать в другом контроллере Comat BoxX.** 

**Версии Comat BoxX с питанием 24 В могут также обрабатывать аналоговые сигналы** 0...10 В с **разрешением 0,1 В. Имеющиеся входы можно конфигурировать по выбору как аналоговые или дискретные. Имеются функциональные блоки для сравнения аналоговых сигналов. Они могут быть использованы, например, для контроля температур в системах обогрева.** 

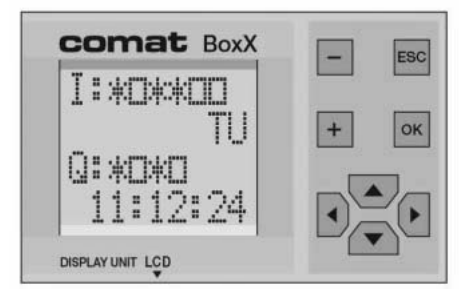

**Ввод Индикация** **Аналоговые входы**

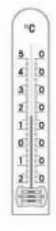

#### **Программное обеспечение**

**Программа QUICK II позволяет простое и наглядное программирование контроллера Comat BoxX с помощью ПК. QUICK II базируется на Windows. В памяти программ Comat BoxX могут быть заложены 127 функциональных блоков. Заложенные в память программы не теряются при пропадании напряжения питания. Поэтому не требуется резервный источник питания.** 

**С помощью симулятора контроллер может быть проверен перед вводом в действие с помощью ПК.** 

### **Программирование функциональных блоков**

**Задачи управления могут быть просто решены с помощью имеющейся в распоряжении библиотеки функциональных блоков.** 

**Не требуется писать коды команд на языке программирования высокого уровня.** 

**Нужно просто выделить функциональный блок и соединить его с другими функциональными блоками в соответствии с поставленной задачей.** 

#### **Визуализация**

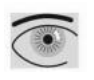

**Сети и отдельные приборы контролируются и работают с помощью программы визуализации SCADA2.2 на ПК. С помощью программы SCADA для каждого контроллера можно создать собственную графическую плоскость обслуживания. Все данные и состояния могут быть визуализированы с помощью SCADA и переданы для дальнейшей обработки с помощью таких стандартных программ, как Microsoft Excel.** 

#### comat **BoxX**

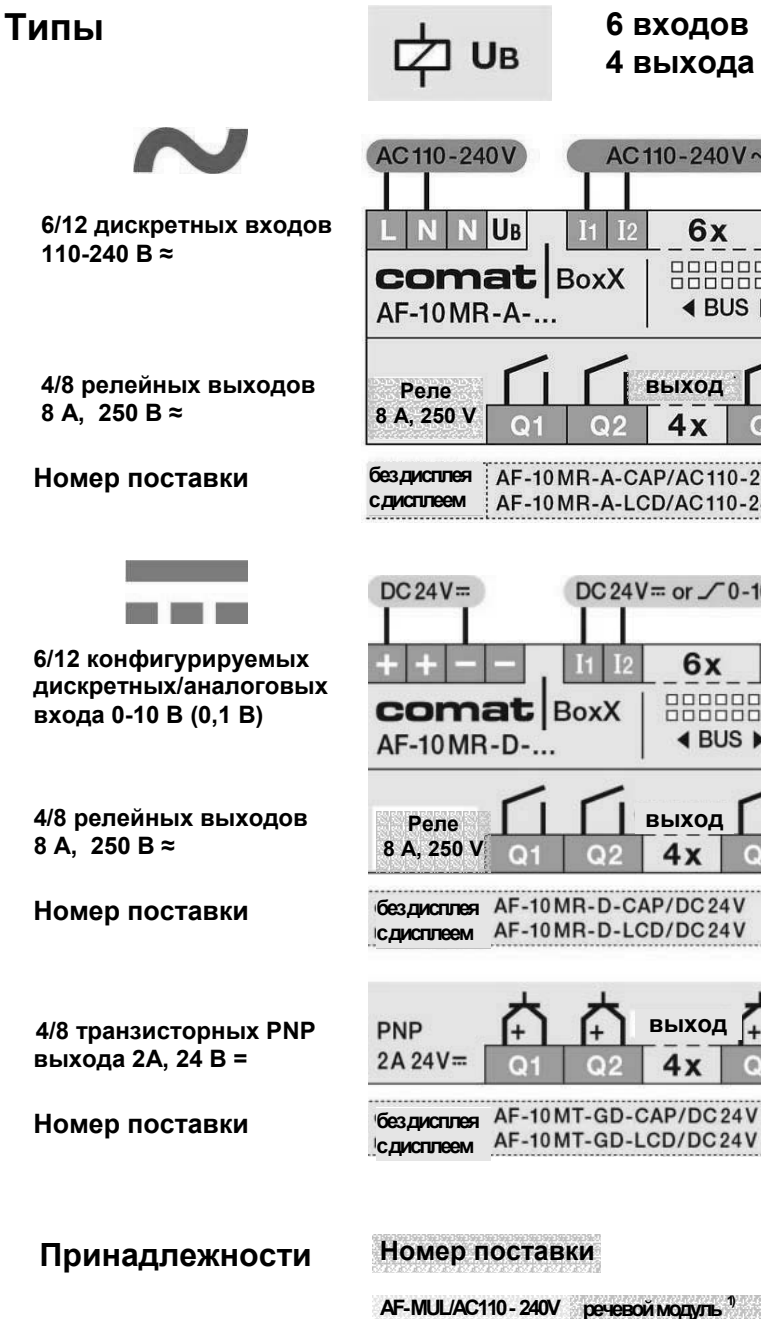

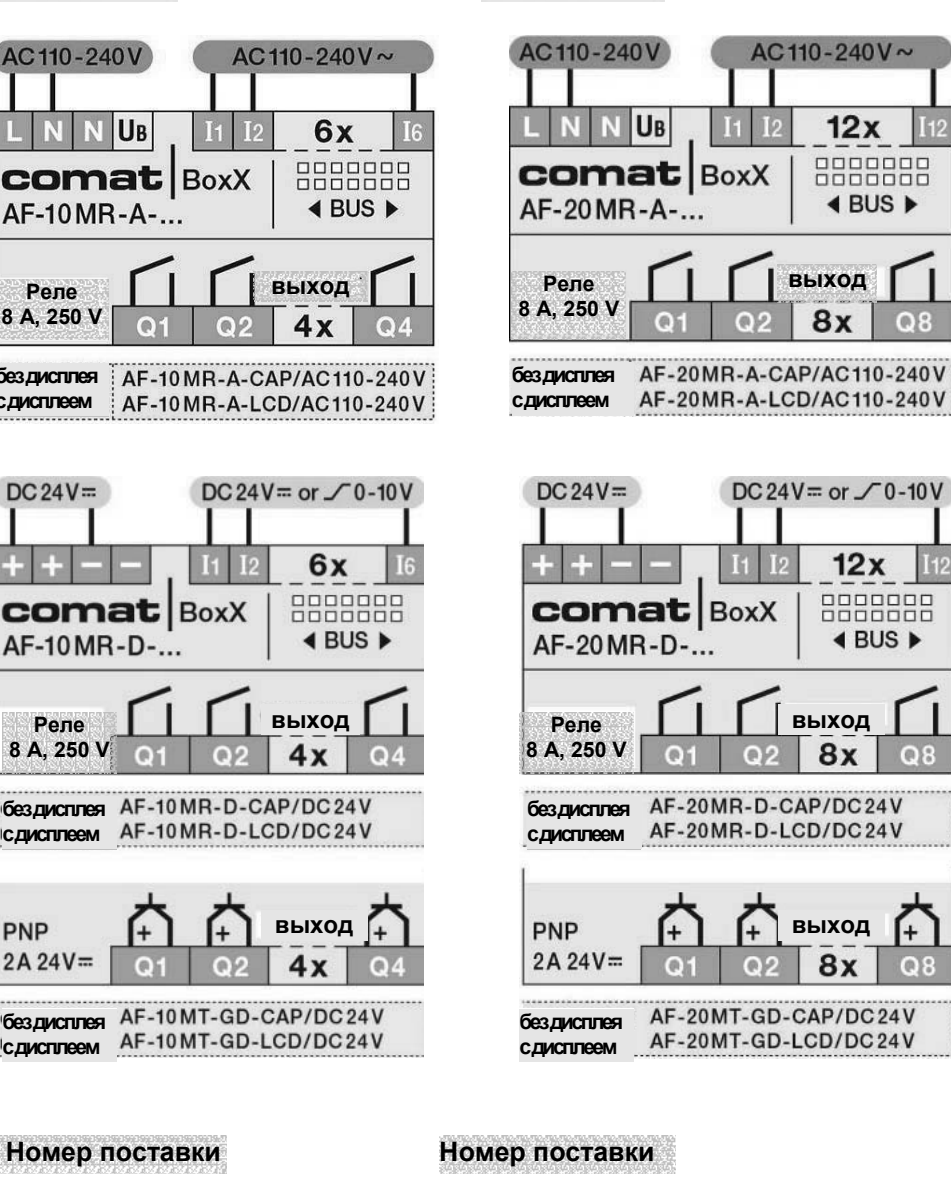

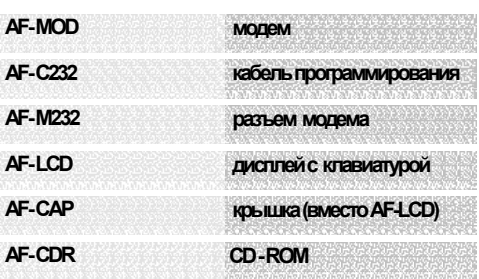

 **12 входов 8 выходов**

īú

ſm

**⊅ ∪в** 

**выход**

8x

DC 24V = or  $\bigg/$  0-10V

 $12x$ 

0000000<br>0000000

◀ BUS ▶

AC110-240 $V \sim$ 

 $12x$ 

888888

 $\triangleleft$  BUS  $\triangleright$ 

 $I<sub>12</sub>$ 

**выход**

 $8x$ 

o

ſo

**выход**

 $8x$ 

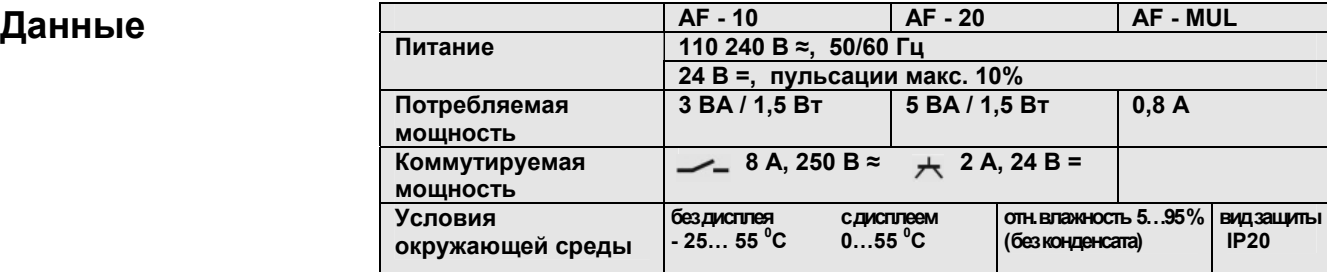

Сенсорлинк-Логистика +7 495 9250054 - email:sl@sensorlink.ru - www.sensorlink.ru

**1)** в комплекте поставки АF - ВС **в комплекте поставки AF - MUL**

 **MUL- кабель**

**разъемдля AF-MUL 2) разъеминтерфейса кабельшины**

 **6 входов 4 выхода**

**AF- C485** 

**AF- P485**  AF-BC

**AF- RS232** 

## **comat** BoxX

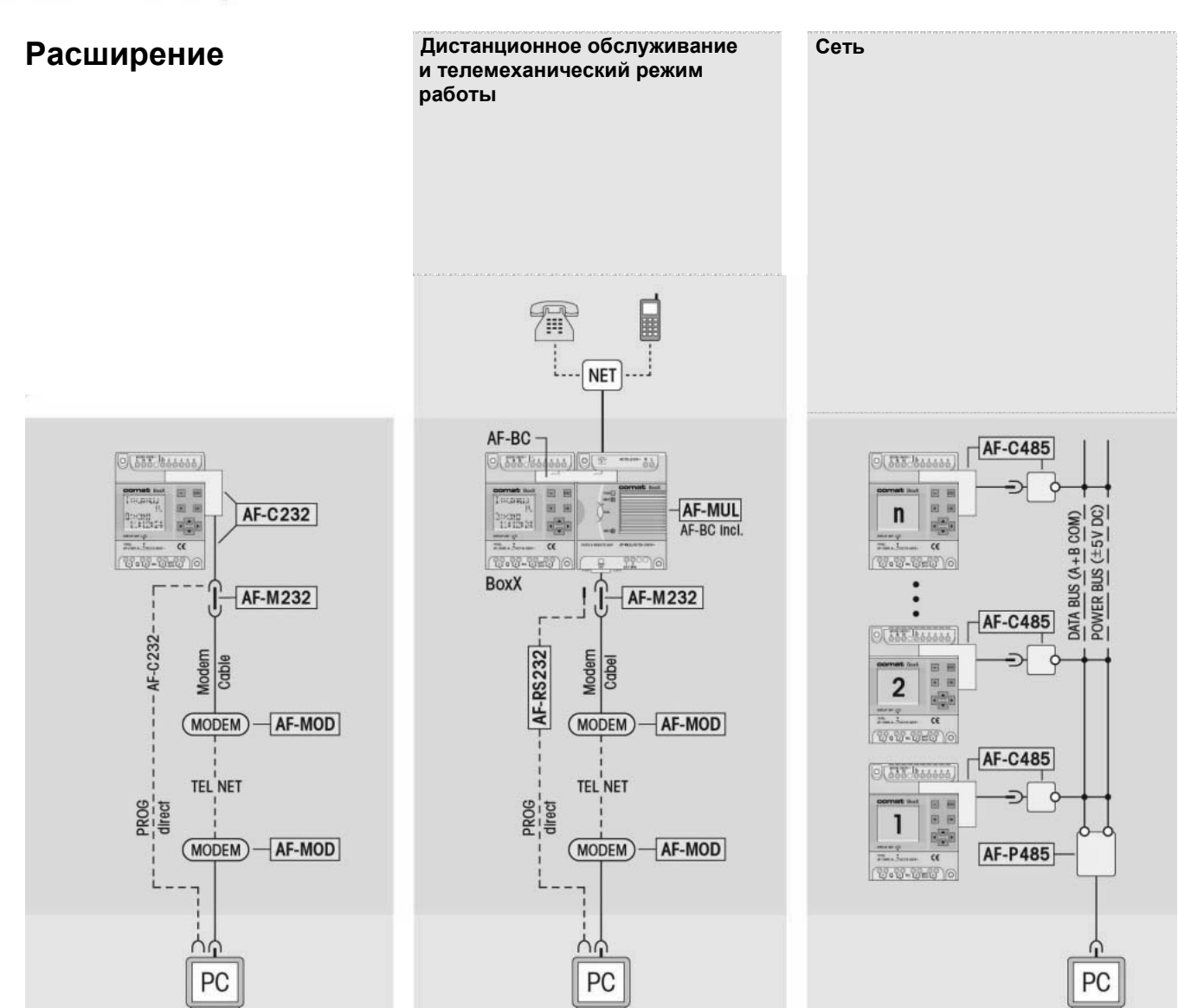

**Дистанционное обслуживание С помощью модуля расширения AF ñ MUL можно управлять контроллером Comat BoxX по телефонному кабелю. Модуль AF – MUL можно вызвать и включить после ввода пароля. Comat BoxX с AF - MUL может сигнализировать по телефонному кабелю о предварительно определенных состояниях, (макс. до 98) например, аварийных. Предусмотренный телефонный номер может быть набран и заранее записанный текст будет воспроизведен. Сообщение может быть воспроизведено через встроенный или внешний громкоговоритель.** 

**SCADA 2.2 представляет собой программу визуализации для работе в сети до 256 контроллеров Comat BoxX. Система управляется с помощью ПК и позволяет работу Comat BoxX в качестве системы дистанционного управления. SCADA 2.2 позволяет быстрые имплентирование и конфигурирование всей сети. Программа обеспечивает опрос состояний и дальнейшее запоминание или визуализацию.**